# **Hướng dẫn cài đặt Wifi Modem TP-LINK Archer C2**

**1. Hình ảnh thiết bị**

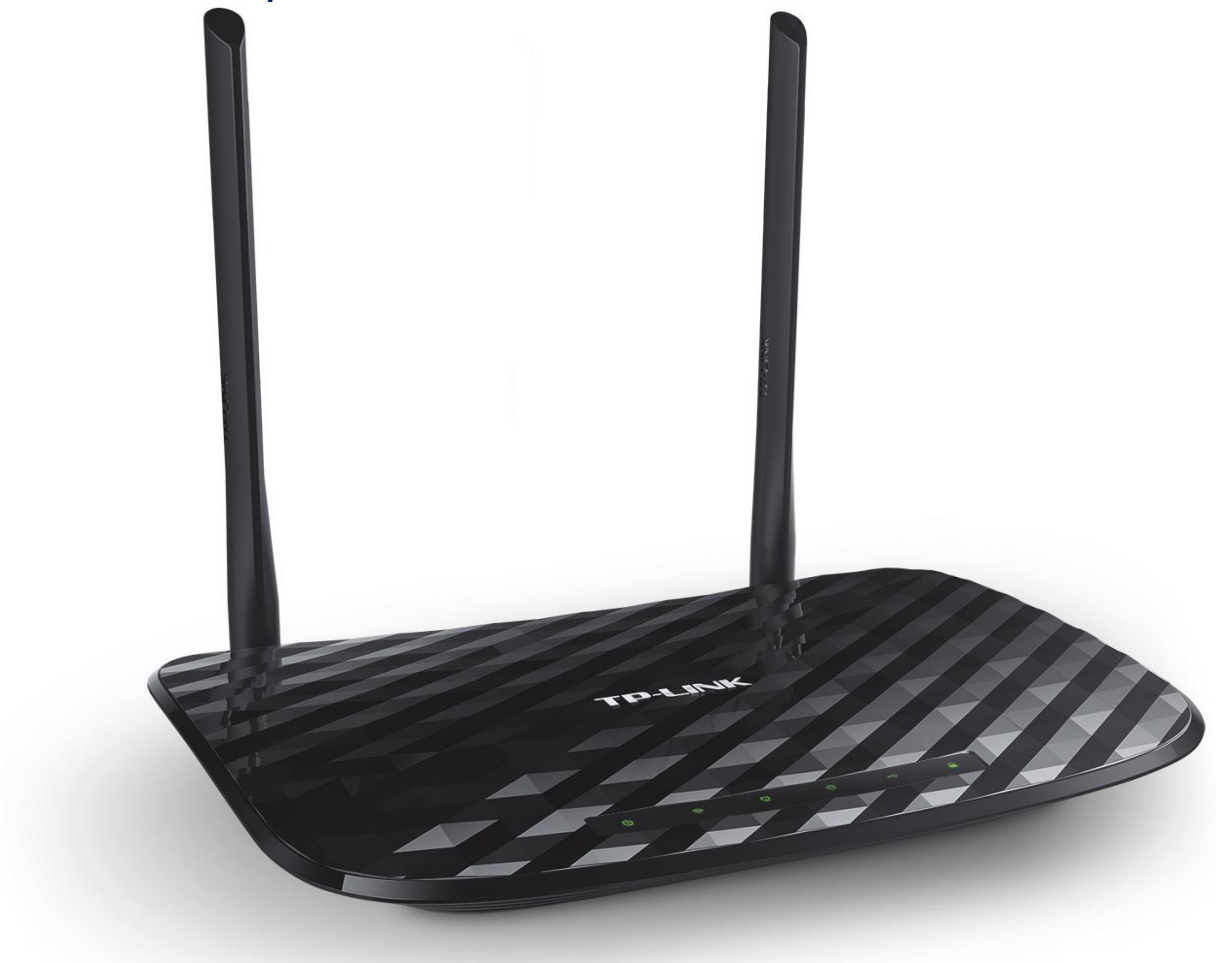

#### **Đăng nhập vào modem**

Đăng nhập vào trang quản lý của modem: Địa chỉ mặc định là **192.168.0.1** hoặc địa chỉ **được in ở nhãn dưới đáy modem**. Tên đăng nhập và mật khẩu đăng nhập mặc định cũng được in ở mặt dưới modem.

Mặc định ban đầu khi truy nhập vào modem, sẽ có thông báo cài đặt tên đăng nhập và mật khẩu mới

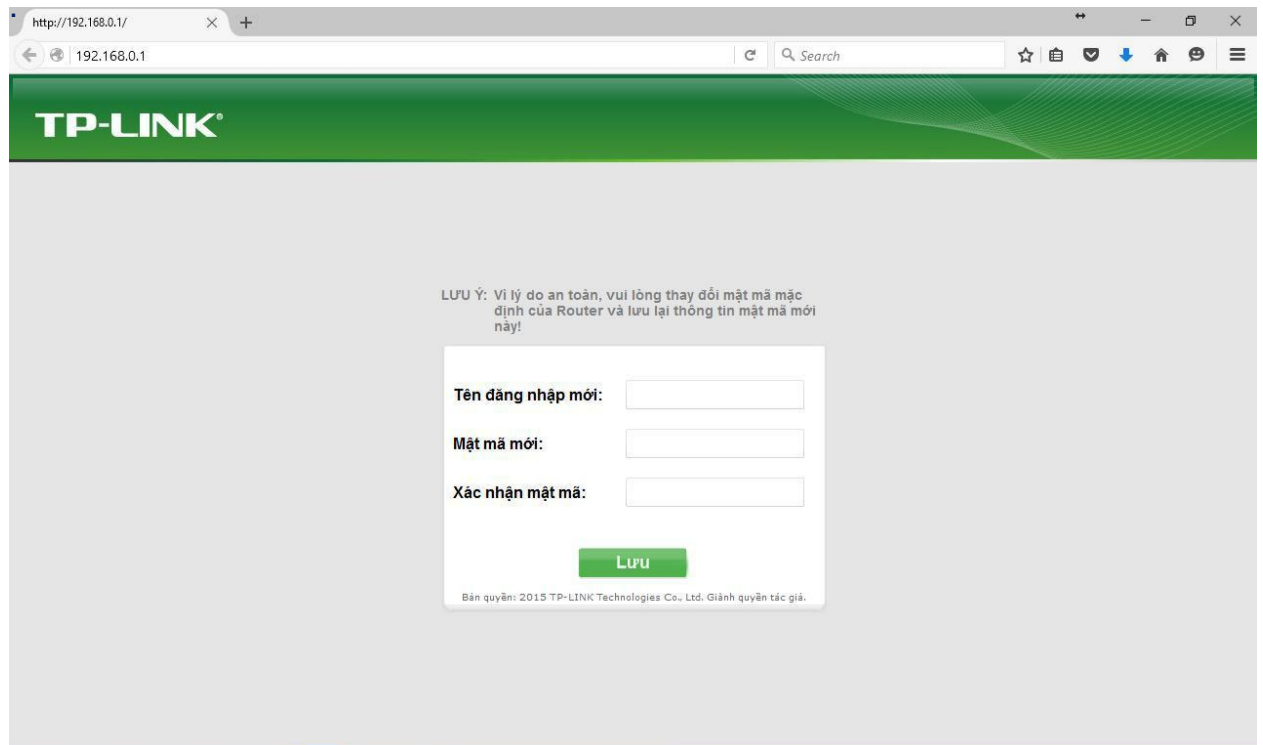

### **2. Cài đặt tên wifi**

### Lựa chọn mục Wireless 2.4GHz → Basic Settings: Đặt tên wifi ở ô **Wireless Network Name** Sau đó ấn **Save** để lưu cài đặt

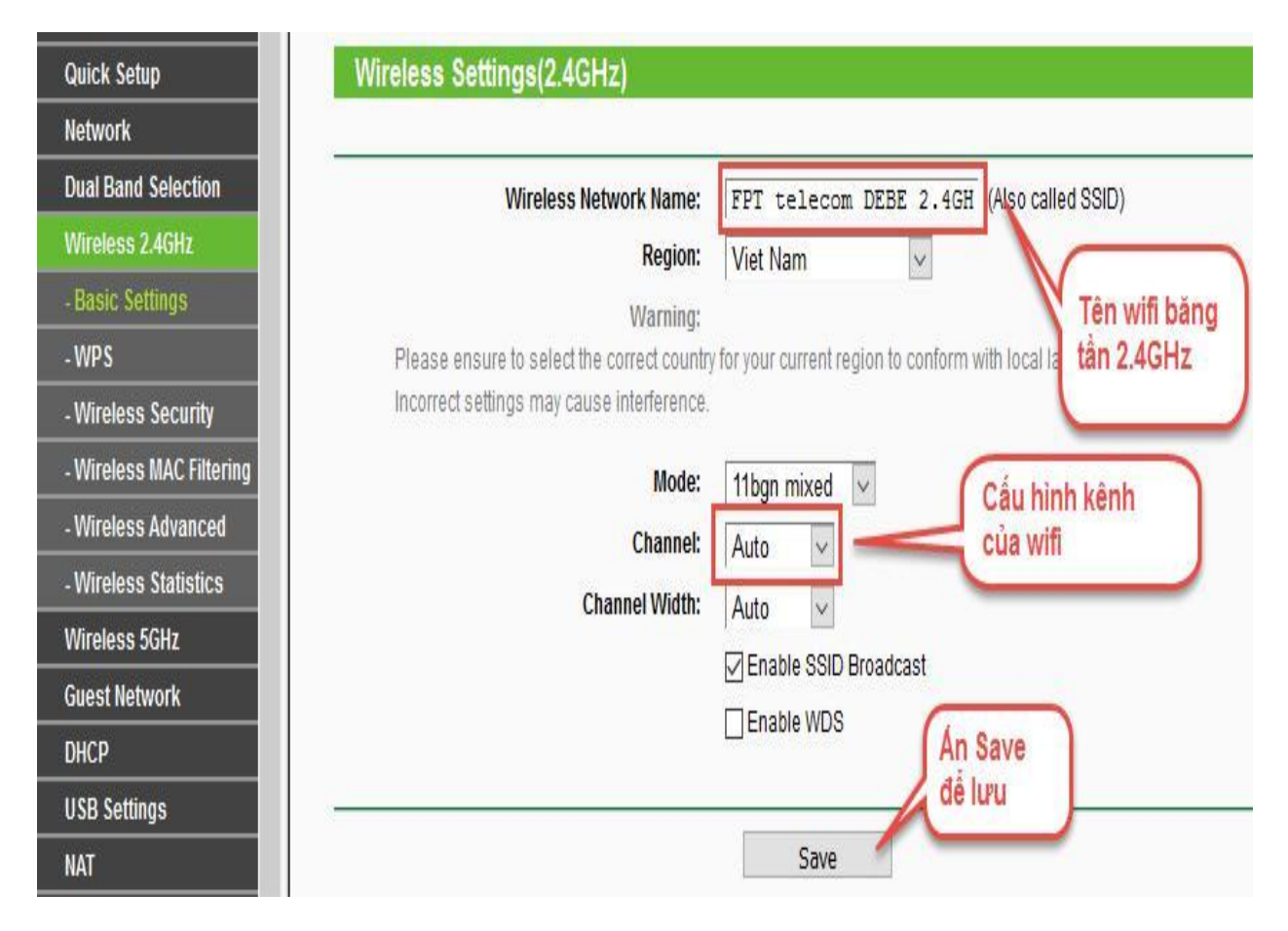

## **3. Cài đặt mật khẩu wifi**

Truy nhập mục Wireless 2.4GHz → Wireless Security để cài đặt mật khẩu truy nhập wifi băng tần 2.4GHz. Mật khẩu truy nhập mặc định được in ở nhãn dưới đáy modem.

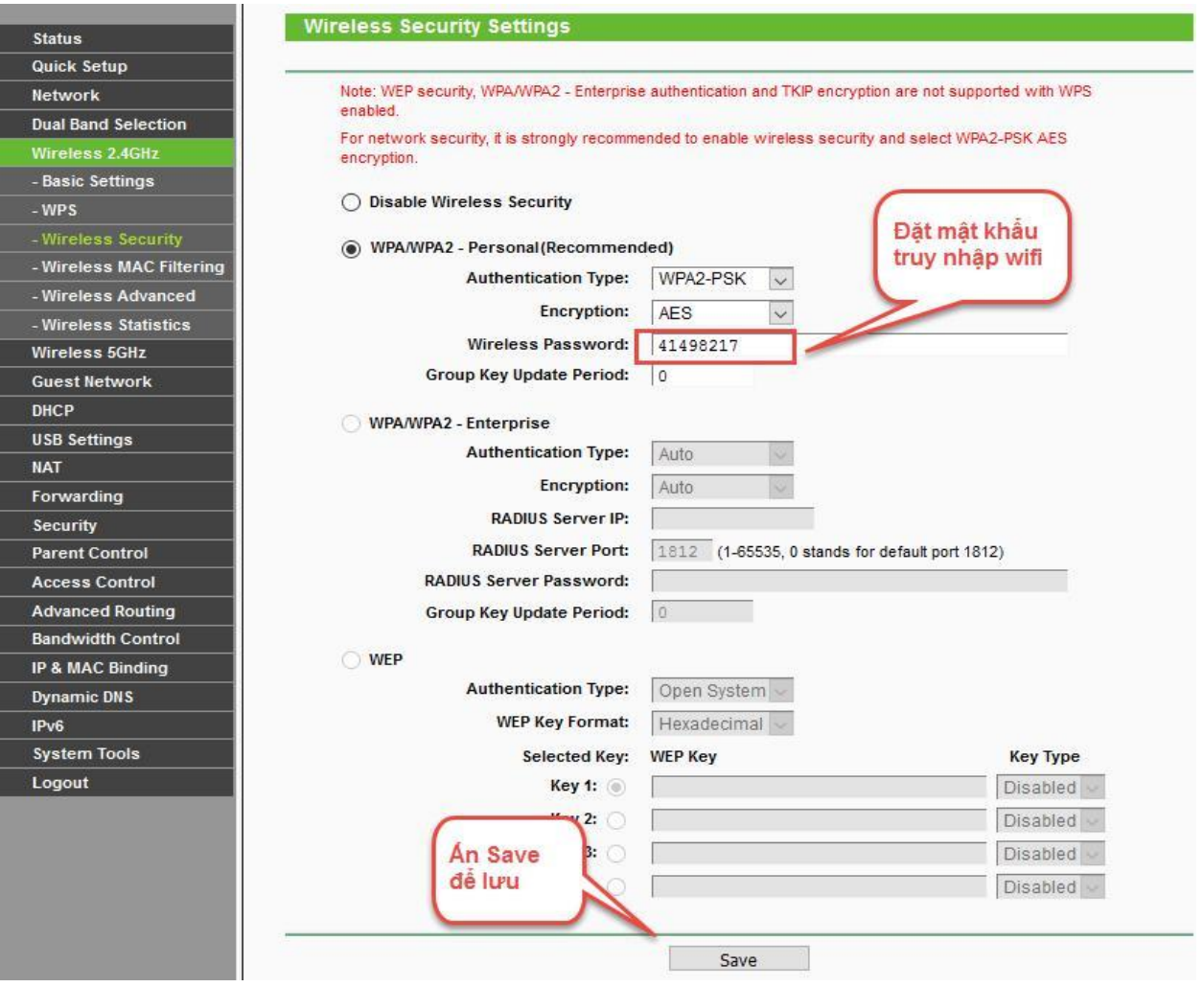

**Thực hiện thao tác tương tự đối với Wireless 5GHz.**